# **UNIVERZITA KONŠTANTÍNA FILOZOFA V NITRE FAKULTA PRÍRODNÝCH VIED**

## **BAKALÁRSKA PRÁCA**

**Nitra 2011 Tomáš Marusič** 

# **UNIVERZITA KONŠTANTÍNA FILOZOFA V NITRE FAKULTA PRÍRODNÝCH VIED**

## **SPOJITÉ MODELOVANIE V EXCELI**

## **BAKALÁRSKA PRÁCA**

Študijný program: Aplikovaná Informatika

Školiace pracovisko: Univerzita Konštantína Filozofa v Nitre

Školiteľ: PaedDr. Ján Beňačka, PhD.

Nitra 2011 Tomáš Marusič

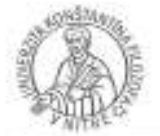

<u> Harry H</u>

Univerzita Konštantina Filozofa v Nitre Fakulta prirodných vied

## ZADANIE ZÁVEREČNEJ PRÁCE

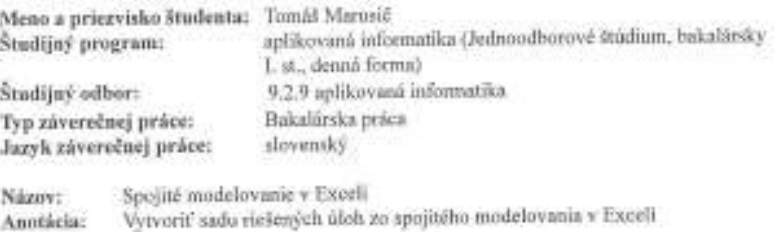

PaedDr. Ján Behačka, PhD. SkoliteP: prof. RNDr. Tibor Kmef. CSc.<br>K1 - Katedra informatiky Oponenti Katedra: prof. Ing. Milan Turčáni, CSc. Vedúci katedry:

06.10.2009 Dátum zadania:

Dátum schválenia: 26.10.2010

prof. Ing. Milan Turčáni, CSc. veduci/a lunodry

#### **ABSTRAKT**

MARUSIČ, Tomáš: Spojité Modelovanie v Exceli [Bakalárska práca] Univerzita Konštantína Filozofa v Nitre. Fakulta prírodných vied. Školiteľ: PaedDr. Ján Beňačka, PhD. Stupeň odbornej kvalifikácie: Bakalár Nitra : FPV, 2011. 35 s.

Cieľom tejto bakalárskej práce je zostaviť jednoduché úlohy spojitého modelovania. Zásadnou úlohou je použiť program Excel z balíčka Microsoft Office. Bakalárska práca pozostáva z troch kapitol. Úvod má za cieľ načrtnúť čitateľovi problematiku celej práce. Prvá kapitola obsahuje charakteristiku modelovania, simulácie a rozdelenia rôznych druhov modelov. V druhej kapitole sa venujeme programu Microsoft Excel a dôvodom jeho využitia pri tejto práci. Tretia kapitola sa zaoberá príkladom spojitého modelovania. Záver je rekapituláciou práce.

Kľúčové slová: model, simulácia, spojité modelovanie, Excel

#### **ABSTRACT**

MARUSIČ, Tomáš: Continuous Modeling in Excel [Bachelor Thesis] Constantine the Philosopher in Nitra. Faculty of Natural Sciences. Supervisor: PaedDr. Ján Beňačka, PhD. Degree of Qualification: Bachelor Nitra : FNS, 2011. 35 p.

The goal of this work is to draw a closer look at continuous modeling. The key task is to use program MS Excel from the package Microsoft Office. The thesis consists of three chapters. Introduction is supposed to give the readers a view of the whole bachelor thesis. The first chapter is devoted to characteristics of modeling, simulation and different types of models. The second chapter describes the Microsoft Excel program and its use in this work. The third chapter is devoted to solving problems of continuous modeling. Conclusion recapitulates the whole work.

Keywords: model, simulation, continuous modeling, Excel

## **OBSAH**

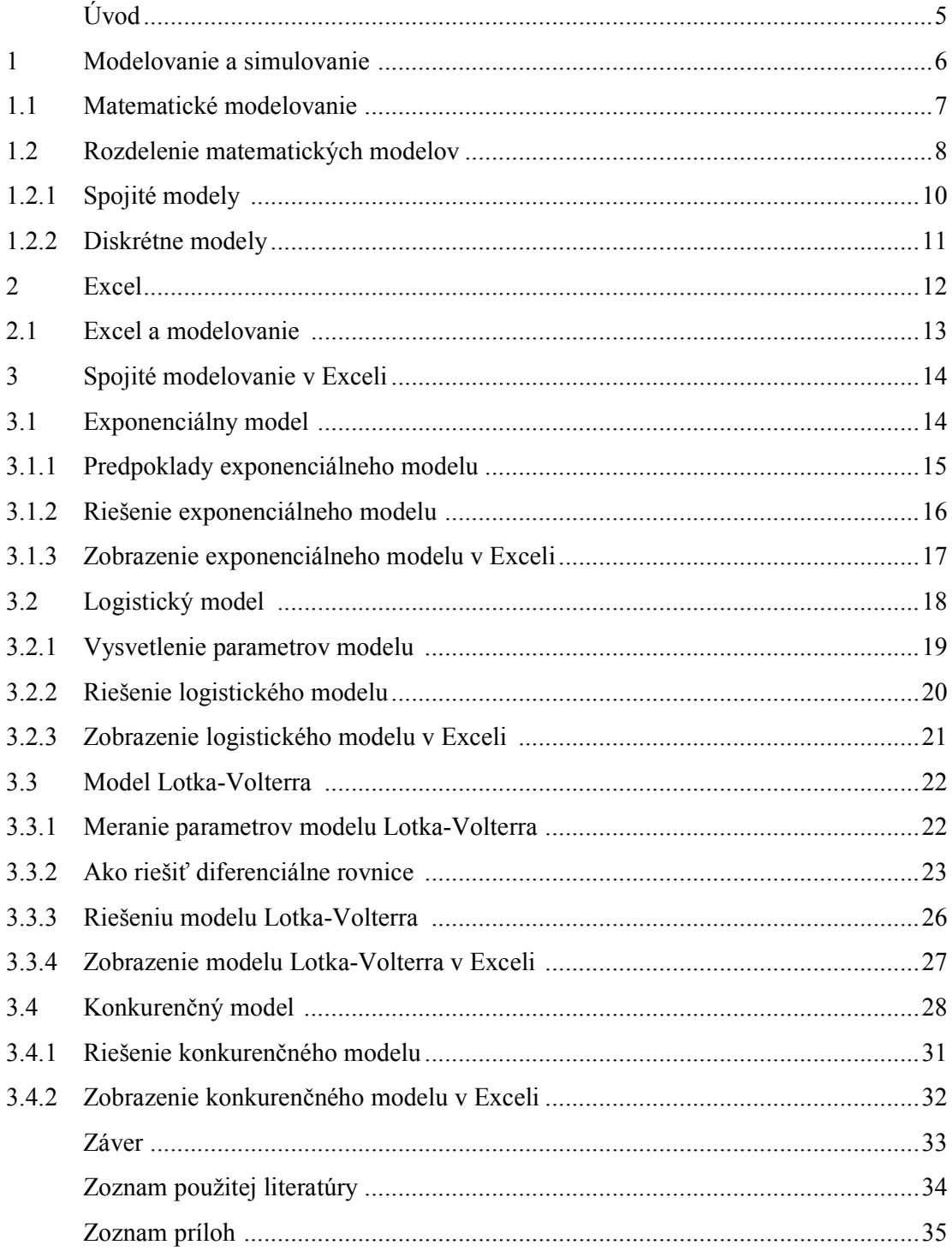

## **Zoznam ilustácií a tabuliek**

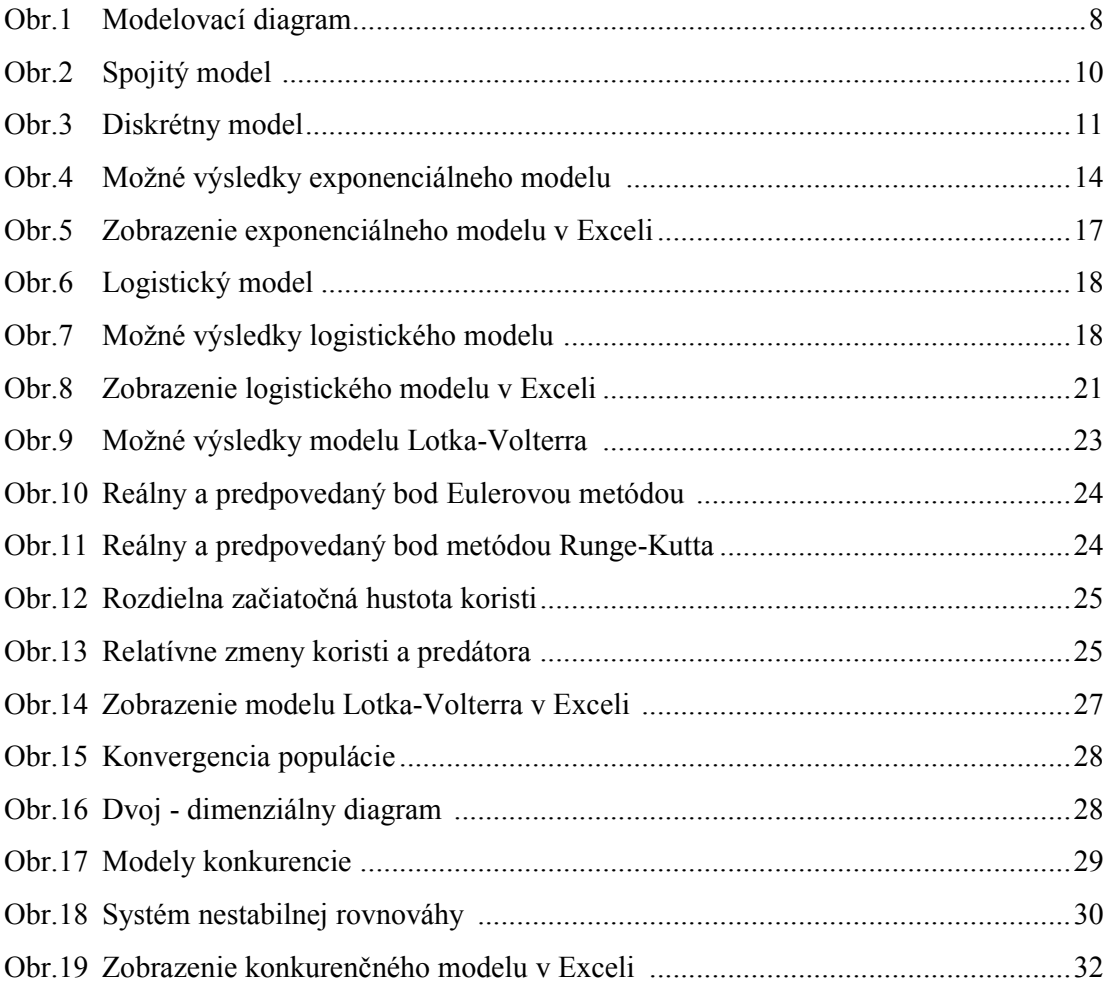

### **Úvod**

Cieľom tejto bakalárskej práce je navrhnúť a vytvoriť sadu úloh zo spojitého modelovania v MS Exceli. Zobrazovanie rôznych javov a procesov, či už z fyziky, chémie, alebo biológie, uľahčuje chápanie sveta okolo nás. Jedným z programov použiteľných v oblasti modelovania, je MS Excel. S Excelom je už oboznámených mnoho užívateľov bežných PC, avšak na modelovanie ho využívajú len veľmi pokročilí užívatelia. Naším cieľom je pomocou jednoduchých úloh predstaviť modelovanie pomocou funkcií, ktoré Excel ponúka.

Bakalárska práca pozostáva z troch hlavných kapitol. V prvej vysvetľujeme, čo je model, modelovanie, a zásadné rozdelenia modelov. V druhej kapitole sa zaoberáme tabuľkovým kalkulátorom MS Excel. Poukazujeme na hlavné funkcie, ktoré MS Excel ponúka, ale aj funkcie, ktoré sú zásadné pre modelovanie. Tretia kapitola práce je pri každom druhu modelu rozdelená na dve časti, teoretickú a praktickú. Teoretická časť poskytuje informácie z odbornej literatúry, ktoré sú podkladom pre praktickú časť. V praktickej časti sú spracované samotné spojité modely pomocou MS Excel.

Touto cestou by som sa chcel poďakovať vedúcemu práce PaedDr. Jánovi Beňačkovi, PhD., za cenné rady, odbornú pomoc a konzultácie, ktoré mi poskytol pri vypracovaní bakalárskej práce. Osobité poďakovanie patrí mojej rodine a priateľom za podporu a pochopenie.

#### **1 Modelovanie a simulovanie**

Model je synteticky vytvorený reprezentant jedného, prípadne celej skupiny objektov, či procesov, zahrňujúcich všetky dôležité informácie o ňom/nich.

Model je vždy vytváraný na určité účely a to napríklad na:

- testovanie hypotéz o správaní systému
- riadenie procesov
- analýzu modelovaného systém
- odhad signálov, ktoré nie je možné merať

Účel modelovania by mal byť známy vopred, pretože výrazne ovplyvňuje procedúru hľadania modelu. Každý model má charakter projekcie, nikdy sa nedosahuje absolútna zhoda s originálom po všetkých stránkach. Problémom je výber podstatných stránok originálu a ich odlíšenie od nepodstatných (najideálnejšie je vylúčiť nepodstatné vlastnosti pri zachovaní maximálnej adekvátnosti modelu).

Pojmy modelovanie a simulácia v rôznych vedných oboroch predstavujú skúmanie rozdielnych skutočností. V oblasti ekonómie tieto pojmy predstavujú napríklad predpovedanie vývoja cien na trhu, alebo modelovanie rastu ekonomických ukazovateľov. V technickej inžinierskej oblasti má modelovanie význam pri skúmaní procesov, dejov, vytváranie modelov súčiastok, alebo skúma modely v určitej mierke. V chemickom odbore sa stretávame s chemickými procesmi a dejmi, preto je kladený dôraz na zvládnutie týchto procesov, čomu napomáha modelovanie a simulácia. V elektrotechnickom, strojárskom, a aj v stavebnom odbore sa modelovanie využíva na navrhovanie súčiastok, budov, ktorých vlastnosti musia byť patrične preskúmané skôr, ako sa fyzicky budú realizovať stavby, alebo výroba súčiastok. Matematické modelovanie, je využívané takmer vo všetkých vedných odboroch (fyzika, biológia, ekonomika, sociológia). Matematické modely môžu mať mnoho podôb a foriem, napr. dynamické systémy, statické modeli, či diferenciálne rovnice ich systémy.

Určité charakteristiky modelov sú pre všetky odbory spoločné:

- Cieľom modelovania je vytvoriť model deja, procesu, ktorý bude istým spôsobom reagovať na zmeny vstupných dát

- Simulovanie predstavuje proces získania odozvy modelu na zmenu týchto vstupných dát
- Správnosť alebo nesprávnosť modelu a samotnej simulácie sa posudzuje na základe vykonaného experimentu, overenej teórie, alebo na základe dlhodobého pozorovania skutočnosti (KUTIŠ, 2006)

#### **1. 1 Matematické modelovanie**

V každom prípade sa snažíme vybudovať model krok za krokom, počínajúc reálnym svetom a opakovane s ním porovnávame náš model. Vlastnosti reálneho sveta, ktoré by sme za iných okolností vôbec nespozorovali, sa často stávajú viac zreteľné. Modelovanie vytvára niektoré matematické reprezentácie, ktoré zlepšujú naše chápanie, umožňujú robiť predpovede, a prípadne informujú, ako ovládať časť reálneho sveta (systému), o ktorý sa zaujímame. Procesy sú: proces pozorovania systému, zber neustálych dát , ukladanie dát do matematického modelu, s prípadným použitím analýzy modelu na úpravu zozbieraných dát, vrátane vlastných pokusov.

 Je nemožné vytvoriť akýkoľvek model reálneho sveta, bez toho aby sme vedeli niečo o systéme, ktorý sa snažíme namodelovať. Poznatky musia pochádzať z pozorovaní, čiže zo zberania dát.

Keď už je vytvorený model, ktorý umožňuje vytvárať predpovede, a ktoré potom môžu byť potvrdené, alebo vyvrátené experimentálnymi dôkazmi, tak hovoríme o modelovaní cyklu:

- Začneme pozorovaním.
- Na základe pozorovania vytvoríme model.
- Model použijeme na vytvorenie predpovedí, a tie testujeme novými experimentmi.
- V prípade potreby upravíme model.
- Opakujeme posledné dva kroky k získaniu lepšieho modelu

Modelovací diagram:

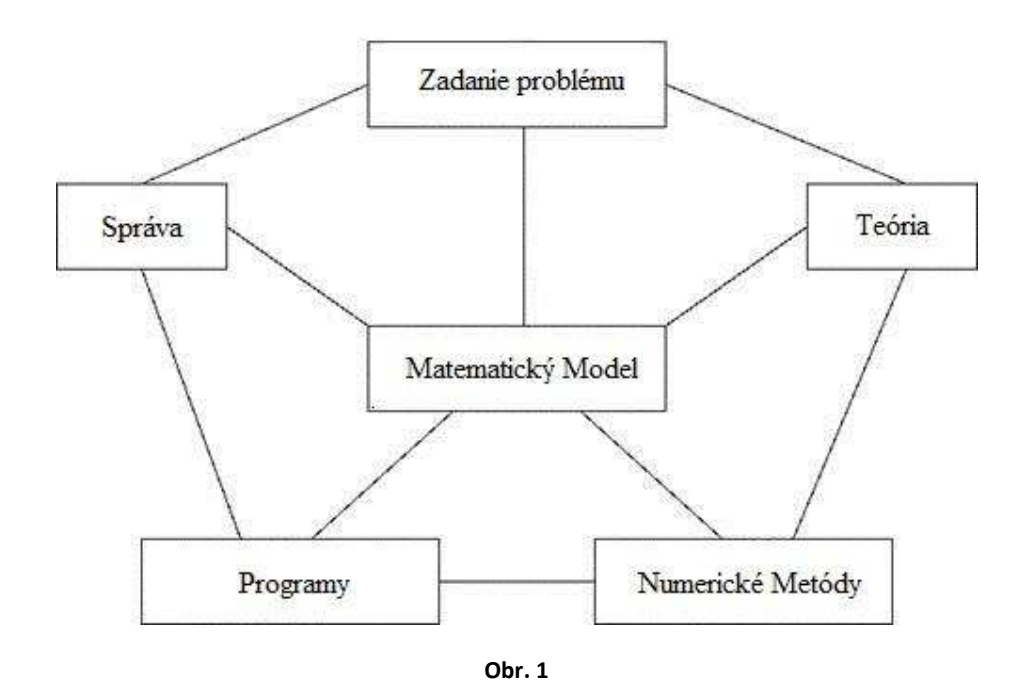

V modelovaní sú odpovede posudzované porovnaním modelu s reálnym svetom.Matematické modelovanie je prekladanie problémov z aplikačnej oblasti do spracovateľných matematických formulácií, kde teoretická a numerická analýza poskytuje pohľad, odpovede a rady užitočné pre pôvodné aplikácie. (PhysicsArchives, 2009)

Matematické modelovanie:

- Poskytuje presnosť a smer pre riešenie problémov
- Umožňuje dôkladné pochopenie systému, ktorý modelujeme
- Pripravuje postup pre lepší dizajn a ovládanie systému
- Umožňuje efektívne využitie moderných výpočtových kapacít

### **1. 2 Rozdelenie matematických modelov**

- Podľa použitých *matematických prostriedkov*:
	- *statické*  väzba medzi ustálenými hodnotami vstupno-výstupných veličín reprezentovaná algebrickými rovnicami, čas nevystupuje ako nezávislá premenná
	- *dynamické* vstupno-výstupné vzťahy opísané diferenciálnymi, alebo diferenčnými rovnicami
- Podľa *použitého prístupu* k modelovaniu:
	- *analytické (teoretické)* vychádzajú zo všeobecne platných fyzikálnych princípov
	- *empirické* sú vypočítané z experimentálne získaných údajov
	- *hybridné (empiricko-teoretické)* sú kombináciou predchádzajúcich
- Podľa použiteľnosti *princípu superpozície*:
	- *lineárne*
	- *nelineárne*
- Podľa *charakteru väzby* medzi *vstupmi a výstupmi*:
	- *vonkajšie* opisujú vzťah "vstup výstup" (prenosové funkcie, frekvenčné prechodové a impulzné charakteristiky)
	- *vnútorné* vzťah "vstup stav výstup", závislosť sprostredkovaná cez stavové premenné (stavové modely).
- Podľa *spôsobu vyjadrenia* vzťahu medzi nezávislou a závislou premennou:
	- *neparametrické* v grafickej, alebo tabelárnej forme, nevyžadujú žiadnu informáciu o štruktúre modelu (napr. prechodová, alebo impulzná charakteristika)
	- *parametrické* analyticky ako funkcia nezávislej premennej a konečného počtu parametrov.
- Podľa *priestorového usporiadania*:
	- *so sústredenými parametrami* veličiny sú *iba funkciou času*, neexistujú zmeny veličín v priestore, alebo môžeme predpokladať *"ideálne miešania",* ktoré sú opísané obyčajnými diferenciálnymi rovnicami
	- *s rozloženými parametrami* veličiny sú *funkciou času, aj priestorových súradníc*, t.j. sú opísané parciálnymi, diferenciálnymi rovnicami (obsahujú parciálne derivácie podľa času, aj priestorovej súradnice)
- Podľa *charakteru zmien* ich *stavov* v čase:
	- *spojité* spojité zmeny veličín
	- *diskrétne* zmeny veličín sa uvažujú iba v diskrétnych časových okamihoch. (MIKLOVIČOVÁ, 2010)

V práci sa zaoberáme spojitým typom modelov. Uvedieme aj najzásadnejšie rozdiely medzi spojitým a diskrétnym modelovaním.

#### **1. 2. 1 Spojité modely**

Dynamické modely sú spojité alebo diskrétne. Oba tieto typy modelov môžu byť lineárne alebo nelineárne a časovo-menné alebo časovo-nemenné.

Spojitý model je model, ktorý sa neustále mení v čase. Deriváty (napr. DY/dt) sú matematickou formou na opis takýchto časových zmien. Diferenciálna rovnica, ktorá stelesňuje model poskytuje hodnoty týchto derivátov (vlastnosti systému) v hocijakom okamihu spojitého modelu. Počítač môže byť využitý na posunutie stavu modelu v čase. Umožňuje nám to teda vidieť približný stav modelu v budúcnosti.

Spojité modely sú analógové. Z diferenciálnych rovníc systému odvádzajú fyzické modely. Koeficienty fyzických modelov majú jasný fyzikálny význam. Napríklad, vieme derivovať spojitú prenosovú funkciu obvodu RC, ak vieme podrobnosti obvodu. Koeficientmi funkcii spojitého prenosu sú R a C v obvode. Spojité modely používame ak potrebujeme aby sa koeficienty modelu zhodovali s nejakými fyzickými komponentmi v systéme.

Spojité modely:

- sú zmeny stavu systému (hodnoty) nastávajú priebežne v čase
- jednoduchšie matematické spracovanie ako diskrétne
- diferenciálne rovnice

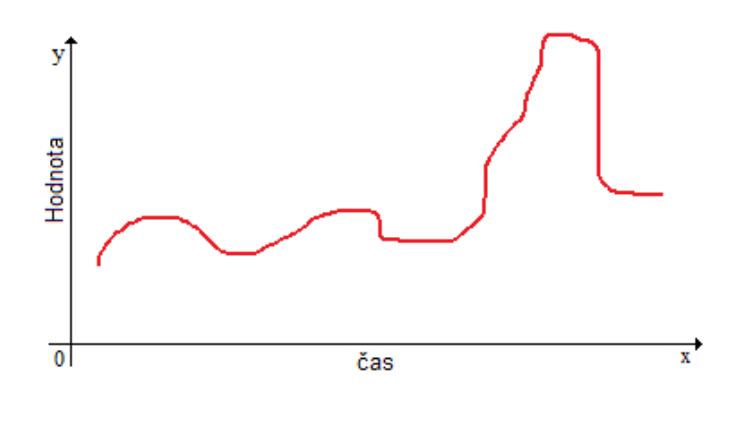

**Obr. 2** 

Spojité modely majú výhodu oproti diskrétnym modelom v tom, že sú prispôsobivejšie k algebraickej manipulácii, aj keď sa o niečo ťažšie realizujú na počítači.

#### **1. 2. 2 Diskrétne modely**

 Diskrétne modely popisujú správanie systému v časových okamihoch, čo znamená, že nemôžeme dosiahnuť hodnoty správania systému v každom bode. Diskrétne systémy sú digitálne. Odvádzame ich z fyzického systému pomocou diferenciálnych rovníc, alebo premenou spojitých modelov na diskrétne. Signály a operácie sú v počítačových aplikáciách digitálne. Čo znamená, že môžeme použiť diskrétne modely na zavedenie digitálneho ovládača, alebo na simuláciu správania diskrétnych systémov v určitých okamihoch.

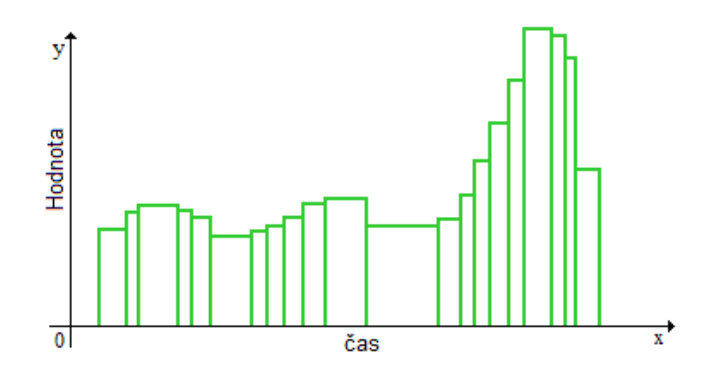

**Obr. 3**

Diskrétne modely:

- zmeny stavu systému (hodnoty) nastávajú len v diskrétnych časových okamihoch
- náročnejšie a detailnejšie matematické spracovanie
- sú založené na transakciách
- rekurentné rovnice

Diskrétne údaje pracujú len s určitými hodnotami. Ignorujú údaje medzi týmito hodnotami. Údaj, ako je počet zajacov, alebo populácia nejakých organizmov, je vlastne diskrétny, pretože môže pri počte zajacov nadobúdať hodnotu nula, jedna, dva, atď. Nemôžeme mať napríklad polovicu zajaca.

Spojité údaje môžu mať akúkoľvek hodnotu z rozsahu. Napríklad teplota, alebo výška sú spojité údaje, pretože vonku môže byť teplota 18,85 stupňov. Čo znamená, že môžeme pracovať, aj so zlomkami.

#### **2 Excel**

Microsoft Excel je tabuľkový kalkulátor, ktorý sa špecializuje na numerické spracovanie číselných údajov, ich zápis a grafické znázorňovanie . Umožňuje zadávať dáta (čísla, texty, vzorce a iné údaje), do riadkov, stĺpcov a vytvárať, alebo upravovať tabuľky. V nich dokáže automaticky uskutočňovať prepočty podľa buď nami zadaných matematických výrazov, alebo pomocou štatistických, numerických, databázových a iných funkcií. Používa sa, aj ako prostriedok pre analýzu a spracovanie číselných dát . Je veľmi silným nástrojom pre manipuláciu s údajmi ekonomického charakteru. Nástroje pre ekonomické analýzy, modelovanie, prognózovanie, spolu s množstvom štatistických a finančných funkcií. Má širokú paletu matematických i zákazníckych funkcií, automatické generovanie grafov interaktívnym spôsobom.

Základné funkcie MS Excel:

- Práca s tabuľkou
	- o (vkladanie údajov do buniek, práca so stĺpcami, riadkami, ukladanie)
- Grafické úpravy tabuľky formátovanie
	- o (označovanie buniek, formátovanie písma, zarovnanie, orámovanie textu, tieňovanie, formát čísiel, zamykanie buniek, vkladanie poznámok)
- Kopírovanie a presun buniek
	- o (kopírovanie a presun pomocou schránky, presun údajov do iného listu alebo súboru)
- Základná, ale aj pokročilá matematika
	- o (zadávanie rôznych vzorcov a funkcií, vstavané komplexné, funkcie, ich kopírovanie, absolútne i zmiešané odkazy, odkazy na bunky v inom liste, medzisúčty buniek)
- Tvorba grafov
	- o (vytváranie pomocou sprievodcu, rôzne typy grafov, jednoduchá zmena údajov v grafe, úprava názvu, menovky, úprava osi x, y, pridanie údajov do už existujúcich grafov)
- Práca s tabuľkou ako s databázou
	- o (jednoduché triedenie v zozname, filtrovanie, formuláre)

#### **2. 1 Excel a modelovanie**

Moderné tabuľkové procesory poskytujú bohaté prostredie pre numerické výpočty a skúmanie numerických modelov. Prostredie tabuliek poskytuje veľa vstavaných funkcií schopných vykonávať výpočty bežne používané vo finančných, štatistických a ďalších problémových doménach. Ako náhle sú výpočty vykonané, tabuľky ponúkajú možnosť preskúmať výsledky pomocou vstavaných typov grafov. Tieto obrazové interpretácie poskytujú pohľad na zmysel výpočtu, ktorý je niekedy ťažké vnímať, alebo, môže dokonca zostať úplne bez povšimnutia. Cieľom našej práce je poukázať na využiteľnosť Excelu pri matematických modeloch, pomocou ktorých sa dajú zobraziť rôzne prírodné a fyzikálne javy. V Exceli je možné pomocou vzorcov, vstavaných funkcií, problémových parametrov, absolútnym adresovaním, vykresliť matematické modeli, ktoré zobrazujú daný systém a umožňujú ho následne porovnať s reálnym svetom. Aspekty tabuľkových procesorov, ktoré sú vhodné na využitie vo vede sú:

- Použitie Excelu ako kalkulačky, aby sme skúmali ako systém pracuje v reálnom svete pre konkrétne vstupné hodnoty
- Obsahuje profesionálne nástroje na úpravu dát
- Grafické zobrazenie rovníc (analytických modelov) a reálnych dát
- Zlepšovanie vzhľadu tabuliek, listov a grafov, poskytuje variabilné možnosti nastavenia (farba, štýl, atď.),
- Umožňuje získavať riešenia rovníc matematicky veľmi komplexných modelov
- Grafické porovnávanie výsledkov z modelu a z pozorovaní
- Štatistická analýza, vrátane priemeru, smerodajnej odchýlky, chybových úsečkách na grafoch, lineárnych a polynomiálnych rovníc, multivariačnej analýzy
- Spektrálna analýza
- Zobrazovanie histogramov rôznych pozorovaní a meraní

#### **3 Spojité modely v Exceli**

#### **3. 1 Exponenciálny Model**

Exponenciálny model je spojený s menom Thomas Robert Malthus (1766-1834), ktorý si ako prvý uvedomil, že všetky druhy živočíchov(organizmov) sa môžu potenciálne rozmnožiť podľa geometrického radu. Napríklad, ak má druh organizmu neprekrývajúcu sa populáciu (napr. ročné rastliny) a každý organizmus splodí *R* potomkov, tak sa hodnota populácie - *N* v generáciách v čase t = 0,1,2,... rovná:

$$
N_{1} = N_{0}.R
$$
  

$$
N_{t} = N_{0}.R^{t}
$$

Ak je hodnota t vysoká, tak táto rovnica môže byť odhadnutá exponenciálnou funkciou:

$$
N_t = N_0 \cdot \exp(r \cdot t) = N_0 \cdot e^{rt}
$$

Tri možné výsledky modelu:

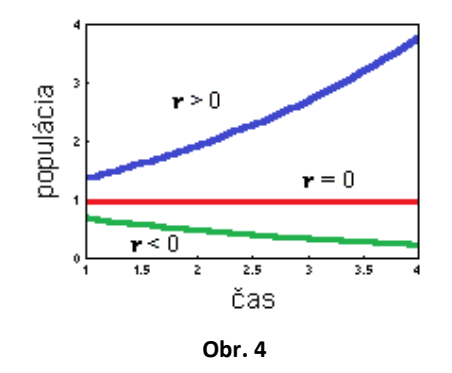

- 1. Populácia exponenciálne klesá (*r* < 0)
- 2. Populácia exponenciálne narastá (*r* > 0)
- 3. Populácia sa nemení (*r* = 0)

Parameter *r* predstavuje:

- Maltézsky (Malthusian) parameter
- prirodzenú mieru rastu/poklesu
- okamžitú rýchlosť prirodzeného nárastu/poklesu
- mieru populačného rastu/poklesu

"Okamžitá miera prirodzeného rastu" a "Miera populačného rastu" sú všeobecnými pojmami, pretože nevsugerujú žiadny vzťah s hustotou populácie. Je lepšie použiť pojem "Prirodzená miera rastu" pre parameter *r* v logistickom modeli, ako v exponenciálnom, pretože v logistickom sa *r* rovná miere rastu populácie na veľmi nízkej hustote (žiadny odpor prostredia). (SHAROV, 1996)

#### **3. 1. 1 Predpoklady exponenciálneho modelu:**

- 1. Trvalá reprodukcia (bez sezónnosť)
- 2. Všetky organizmy sú identické (žiadna veková štruktúra)
- 3. Životné prostredie je konštantné v priestore a čase (zdroje sú nekonečné)

Avšak, exponenciálny model je robustný; poskytuje primeranú presnosť aj keď tieto predpoklady nie sú splnené. Organizmy sa môžu líšiť vekom, schopnosťou prežiť a úmrtnosťou. Alebo je populácia tvorená veľkým množstvom organizmov, a teda ich miera narodenia a úmrtnosti je vyrovnaná.

Parameter *r* v exponenciálnom modeli môže byť vyjadrený, ako rozdiel medzi mierou narodení (reprodukciou) a mierou úmrtnosti:

$$
\frac{dN}{dt} = (b - m)N = rN
$$

kde *b* je pôrodnosť a *m* je úmrtnosť. Pôrodnosť je počet potomkov vytvorených jedným existujúcim organizmom v populácii za jednotku času. Úmrtnosť je pravdepodobnosť úmrtia na jeden organizmus. Miera nárastu populácie (*r*) je rovná rozdielu miery pôrodnosti (*b*) a miery úmrtnosti *(m*).

Aplikovanie exponenciálneho modelu:

- mikrobiológia (tvorba baktérií),
- konzervačná biológia (obnovenie narušenej populácie),
- chov hmyzu (predpoveď vytvorenia),
- karanténa rastlín, alebo hmyzu (populačný rast cudzích druhov),
- rybolov (predpoveď dynamiky rýb).

(SHAROV, 1996)

#### **3. 1. 2 Riešenie exponenciálneho modelu**

Vychádzame z následného vzorca pre exponenciálny rast:

$$
N_t = N_0 \cdot \exp(r \cdot t) = N_0 \cdot e^{rt}
$$

Riešením vzorca si vytvoríme exponenciálny model pre 4 rôzne miery rastu rýb *r*. Začiatočná hodnota rýb *N0* bude vo všetkých štyroch prípadoch, ktoré budeme riešiť je 1000. Čas *t* budeme uvádzať v počte dní, ako dlho ryby pozorujeme. Konštanta *e* je Eulerovo číslo, ktoré má približnú hodnotu 2,7182.

Našou úlohou je zistiť aká bude populácia rýb *N<sup>t</sup>* po 30, 60 a 90 dňoch s rôznymi premennými miery rastu *r*.

Začiatočné hodnoty:

 $N = 1000$  (rýb)  $t = 1$  (deň) *tmax* = 90 (dní)  $r_1 = -0.01$  (miera rastu 1)  $r_2$  = 0,01 (miera rastu 2)  $r_3$  = 0,02 (miera rastu 3)  $r_4$  = 0,02 (miera rastu 4) *e* = 2,7182 (Eulerovo číslo)  $N_t$  = ? (rýb)

Po dosadení do vzorca nám vznikne nasledovný výpočet rýb pre mieru rastu  $r_1$ :

$$
N_t = 1000 * 2{,}7182^{(-0,01*1)}
$$

$$
N_t = 990{,}05 \approx 990 \text{ rýb}
$$

Tento výpočet spravíme pre všetky hodnoty miery rastu. Excel nám pomocou absolútnych odkazov umožňuje jednoducho vyplniť tabuľku, až po nami určenú hodnotu času *t* = 90 dní. Podľa tabuľky zostavíme graf. Ten následne graficky upravíme, aby sa z neho dalo jednoducho vyčítať, aký vplyv má miera rastu *r* na vývoj populácie rýb.

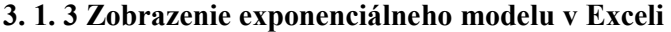

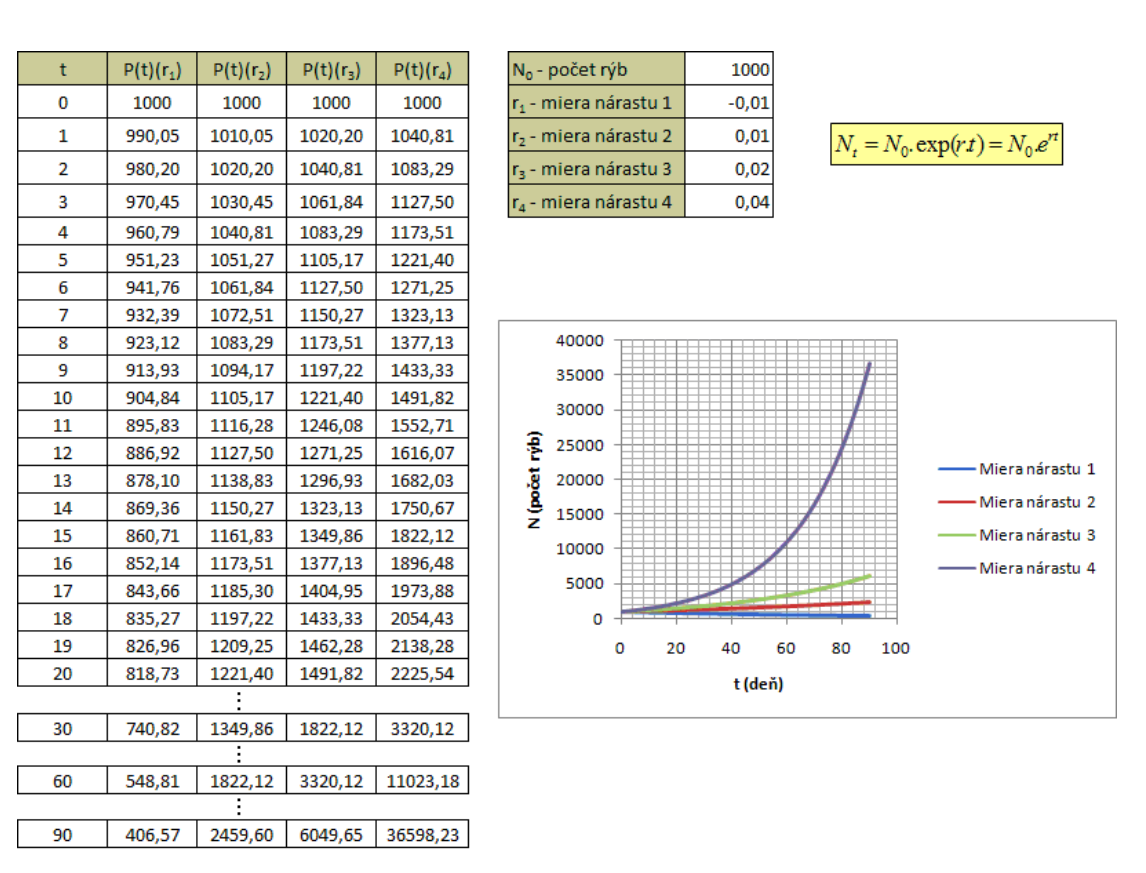

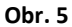

Z grafu, aj v tabuľke vidíme, že pri miere nárastu *r1* populácia postupne odumiera, a teda keby si zvolíme dlhší časový interval, tak by sme po čase videli úplné vyhynutie rýb. Po 90 dňoch je stav rýb zredukovaný o viac ako polovicu. S mierou rastu *r2* by sa množstvo rýb pomaly zväčšovalo, a na konci 90 dňa by dosahovali hodnotu 2,5x viac ako na začiatku. Väčší nárast si však všimneme až pri *r3*, kde počet rýb dosahoval už po 45 dňoch hodnoty, ktoré nadobudlo *r2* až po 90 dňoch. Avšak, exponenciálny rast je najlepšie vidieť pri miere rastu *r4*, ktorá by sa dala nazvať, aj populačnou explóziou, keďže počet rýb nadobudne hodnotu 36 - násobne väčšiu, ako je hodnota na začiatku.

#### **3. 2 Logistický Model**

Logistický model vytvoril v roku 1838 Belgický matematik Pierre Verhulst, ktorý poukazoval na to, že miera rastu populácie môže byť obmedzená, t.j. môže záležať na hustote populácie:

$$
r = r_0 \left(1 - \frac{N}{K}\right)
$$

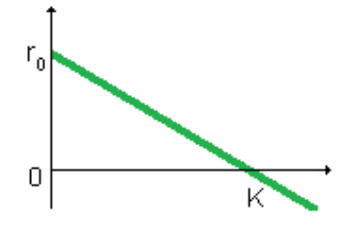

Pri nízkej hustote (*N* < < 0), je tempo rastu populácie maximálne a je rovné *r0*. Parameter *r<sup>0</sup>* sa dá vysvetliť ako miera rastu populácie s absenciou prirodzenej konkurencie.

#### **Obr. 6**

Tempo populačného rastu klesá s hodnotou populácie *N*, a dosahuje hodnotu 0, keď sa *N*=*K*. Parameter K je horná hranicu rastu a nazýva sa aj hranicou únosnosti. Je väčšinou interpretovaný, ako množstvo zdrojov vyjadrených v počte organizmov, ktoré tieto zdroje dokážu podporovať. Ak hodnota populácie prekročí *K*, tak populačný rast dosiahne negatívne hodnoty a populácia klesá. Dynamika populácie je vyjadrená nasledovnou diferenciálnou rovnicou:

$$
\frac{dN}{dt} = rN = r_0 N(1 - \frac{N}{K})
$$

Vyjadrená v počte organizmov, a ktorá ma nasledovné riešenie:

$$
N_{t} = \frac{N_{0}K}{N_{0} + (K - N_{0}) \exp^{(-r_{0}t)}}
$$

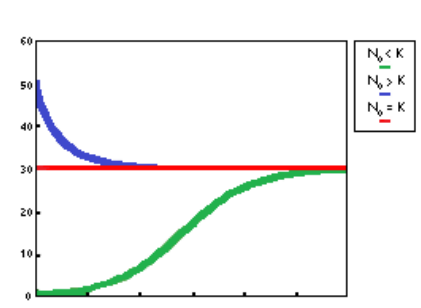

Tri možné výsledky modelu: - Populácia narastá a dosahuje hladinu *K* (*N0 < K*). Toto je logistická krivka. - Populácia klesá a dosahuje hladinu *K*  $(N_0 > K)$ - Populácia sa nemení (*N0 = K* alebo  $N_0 = 0$ 

**Obr. 7** 

Logistický model má 2 hladiny rovnováhy: *N=0* a *N=K*. Prvá rovnováha je nestabilná, pretože akákoľvek odchýlka od tejto rovnováhy bude viesť k rastu populácie. Druhá rovnováha je stabilná, pretože aj po malom narušení v populácii sa vráti do tohto rovnovážneho stavu.

Logistický model kombinuje dva ekologické procesy: rozmnožovanie a konkurenciu. Obidva procesy sú závislé na počte (alebo hustote). Miera oboch procesov zodpovedá zákonu mass-action s koeficientmi: *r0* pre reprodukciu a *ro* / *K* pre konkurenciu.

#### **3. 2. 1 Vysvetlenie parametrov logistického modelu**

Parameter *r<sup>0</sup>* je maximálna možná miera rastu populácie, ktorá je výsledkom reprodukcie a úmrtnosti (vynímajúc úmrtnosť závislej na hustote). Pomaly množiace sa organizmy (slony) majú malú hodnotu *r0* a naopak rýchlo množiace sa organizmy (väčšina hmyzu) veľkú reprodukciu. Problémom logistického modelu je, že parameter *r0* kontroluje nie len populačný nárast, ale aj klesanie (*N>K*). Nie je jasné, či by organizmy s nízkou reprodukčnou schopnosťou mali umierať rovnako pomalým tempom. Ak by bola reprodukcia pomalá a úmrtnosť vysoká, tak logistický model nebude fungovať.

Parameter K má biologický význam pre populáciu so silným pôsobením na jednotlivcov, ktorý majú pod kontrolou ich reprodukciu. Napríklad hlodavce majú sociálnu štruktúru, ktorá kontroluje ich reprodukciu, vtáky územnú, rastliny súperia o priestor a svetlo. Avšak, parameter K nemá jednoznačný význam pre organizmy, ktorých dynamika populácie je určená rovnováhou reprodukcie a úmrtnosti (väčšina hmyzu). V tomto prípade sa rovnováha hustoty populácie nemusí hneď zhodovať s množstvom zdrojov, preto sa termín "nosnosť" stáva mätúcim. Napríklad, rovnováha hustoty môže závisieť na úmrtnosti spôsobenej prirodzenými nepriateľmi. (SHAROV, 1996)

#### **3. 2. 2 Riešenie logistického modelu**

Vychádzame z nasledovného vzorca pre logistický rast:

$$
N_{t} = \frac{N_{0} \cdot K}{N_{0} + (K - N_{0}) \cdot \exp^{(-r_{0} \cdot t)}}
$$

Uvažujeme, že sme si spravili experiment merania rastu kvasiniek a zozbierali sme údaje. Tieto údaje boli zbierané každú *t* hodinu. Do tabuľky sme každú hodinu zaznamenali hodnoty hmotností *m* kvasiniek. Hranica únosnosti *K* a miera rastu *r0* boli vopred určené.

Našou úlohou je zobraziť graf funkcie logistického nárastu kvasiniek.

Začiatočné hodnoty:

*N* = 9,6 (začiatočné množstvo kvasiniek)

 $K = 663,37$  (hranica únosnosti)

 $r<sub>0</sub> = 1,08$  (miera rastu)

*t* = 0 (počet hodín)

*e* = 2,7182 (Eulerovo číslo)

*Nt* = ? (množstvo kvasiniek)

Po dosadení do vzorca nám vznikne následný výpočet kvasiniek:

$$
N_{t} = \frac{9,6 \cdot 663,37}{9,6 + (663,37 - 9,6) \cdot 2,718^{(-1,08 \cdot 1)}}
$$
  
N<sub>t</sub> = 27,49 g kvasiniek

Tento výpočet musíme spraviť pre každú ďalšiu hodnotu hmotnosti *m* kvasiniek. Vypočítané hodnoty dáme následne do grafu kde x-ová os bude predstavovať čas, a y-ová hodnotu hmotnosti, ktorú za ten čas kvasinky nadobudli.

## **3. 2. 3 Zobrazenie logistického modelu v Exceli**

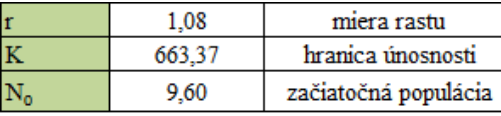

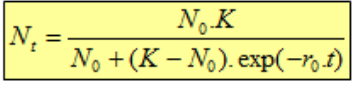

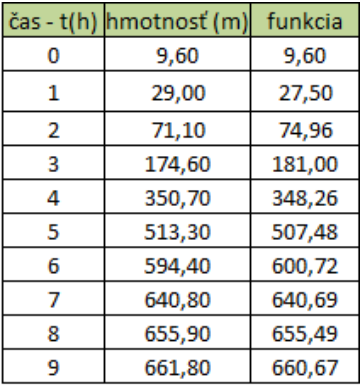

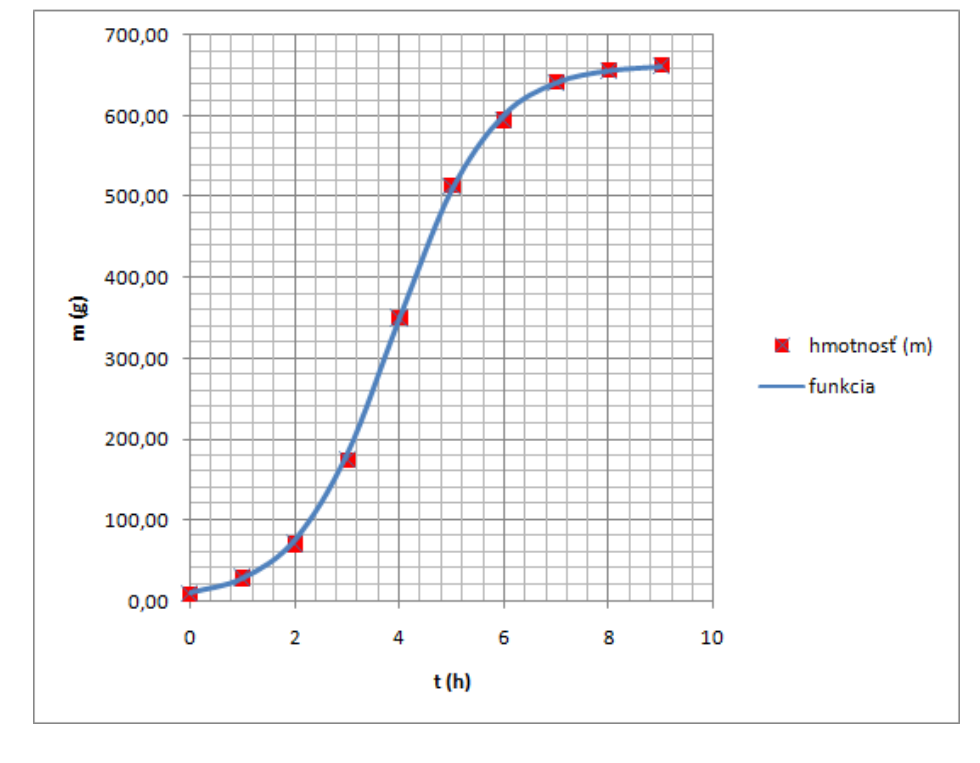

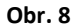

Na grafe vidieť že spočiatku kvasinky rastú veľmi pomaly. Následne nastáva exponenciálny nárast a hodnota sa rapídne zvýši v priebehu dvoch hodín. Avšak, čím bližšie sme k hranici únosnosti, tým pomalšie sa kvasinky rozrastajú, až kým sa ich rast úplne zastaví v dôsledku obmedzeného priestoru (hranici únosnosti).

#### **3. 3 Model Lotka-Volterra**

Model Lotka-Volterra je najjednoduchšia forma modelu dravec - korisť. Model nezávisle vyvinuli matematici Alfred Lotka (1925) a Vito Volterra (1926):

$$
\begin{cases}\n\frac{dH}{dt} = rH + aHP \\
\frac{dP}{dT} = bHP + mP\n\end{cases}
$$

Má dve premenné (*P*, *H*) a niekoľko parametrov:

 $H$  = hustota koristi

*P* = hustota dravcov

*r* = prirodzená miera nárastu koristi

*a* = koeficient správania predátora

*b* = miera reprodukcie predátorov na 1 ulovenú korisť

*m* = miera úmrtnosti dravca

#### **3. 3. 1 Meranie parametrov modelu Lotka-Volterra**

Mali by byť vykonané nasledujúce kroky:

- 1. Populáciu koristi odizolujeme od predátorov, aby sme odhadli mieru prirodzeného nárastu (*r*).
- 2. Dáme jedného predátora do klietky s rôznou hustotou koristí, odhadneme úmrtnosť koristi a zodpovedajúcu hodnotu *k* v každej klietke. Ako vieme, hodnota k sa rovná súčinu okamžitej miere úmrtnosti a času. Teda koeficient správania predátora (*a*) sa rovná hodnote *k*, delenou časom *t* experimentu.

Príklad: lienka zabije 60 vošiek zo 100 za 2 dni. Teda, hodnota *k* = -ln(1-60/100) = 0.92, a  $a = 0.92/2 = 0.46$ .

Poznámka: ak odhadnutá hodnota *a* v ktorejkoľvek inej hustote koristi nie je dostatočne podobná jedna druhej, tak model Lotka-Volterra nebude fungovať. Avšak, model môže byť modifikovaný tak, aby začlenil vzťah *a* k hustote koristi.

#### 3. Odhad parametrov *b* a *m*:

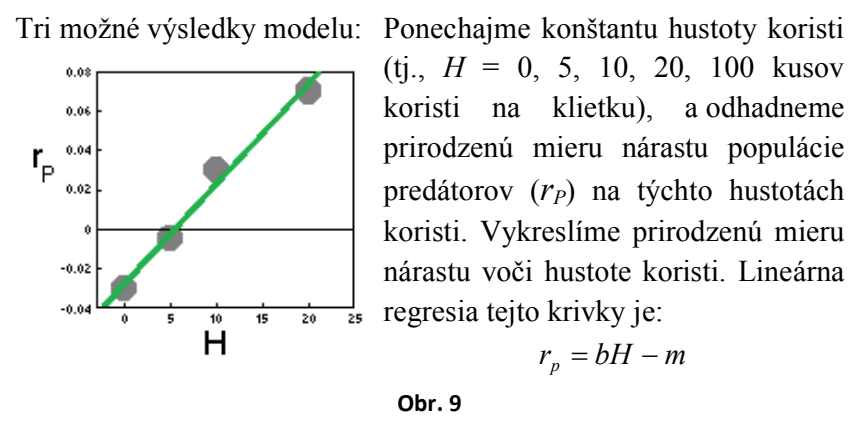

Poznámka: Ak sa body nezmestia do rovnej línie(tj., prirodzená miera rastu populácie predátora sa môže ustáliť), potom je Lotka-Volterra model neadekvátny a mal by byť modifikovaný. Teraz, môžu byť parametre *b* a *m* odobraté z tejto regresívnej rovnice.

#### **3. 3. 2 Ako riešiť diferenciálne rovnice**

Sú 2 výrazné prístupy: analytický a numerický. Analytické metódy sú komplikované a vyžadujú dobré matematické zručnosti. Naviac, mnoho diferenciálnych rovníc nemá žiadne analytické riešenie. Numerické metódy sú ľahšie a univerzálnejšie (nájdu sa aj úlohy, ktoré sú konvergentné a teda sa dokážeme len priblížiť k hodnotám modelu).

Najjednoduchšia a najmenej presná je **Eulerova metóda**. Uvažujeme diferenciálnu rovnicu:

$$
\frac{dx}{dt} = f(x)
$$

Predpokladáme, že v čase *to* bude hodnota funkcie *x(to)*.

Teraz môžeme odhadnúť hodnoty *x* v neskoršom (alebo skoršom) čase použitím rovnice

$$
x(t_0 + \Delta t) = x(t_0) + \Delta t \cdot f(x(t_0))
$$

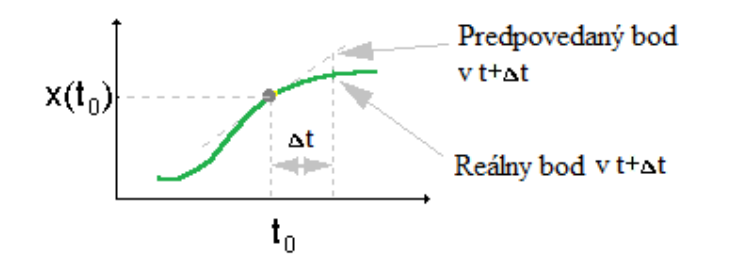

Na tomto grafe odhadujeme sklon  $f(x)$  funkcie v bode  $t =$ *to* a odhadujeme tento sklon na celom časovom intervale.

#### **Obr. 10**

Hlavným zdrojom chýb v Eulerovej metóde, je odhad derivácie hneď na začiatku časového intervalu. Smer skutočného riešenia sa drasticky môže zmeniť počas tohto intervalu a numericky predpovedaný bod by mohol byť ďaleko od skutočného riešenia (obr. 10).

Eulerovu metódu je možné vylepšiť, ak je derivácia(smernica) odhadovaná v strede časového intervalu *∆t*. Avšak, derivácia v strede je závislá na funkčnej stredovej hodnote, ktorá je neznáma. Teda, najprv potrebujeme odhadnúť funkčnú hodnotu v strednom bode použitím jednoduchej Eulerovej metódy, a potom môžeme odhadnúť deriváciu v strednom bode.

$$
k = x(t_0) + 0.5 \Delta t.f(x(t_0))
$$

*K* je hodnota funkcie v strede časového intervalu *∆t*. Nakoniec môžeme odhadnúť hodnotu funkcie na konci časového intervalu:

$$
x(t_0 + \Delta t) = x(t_0) + \Delta t.f(k)
$$

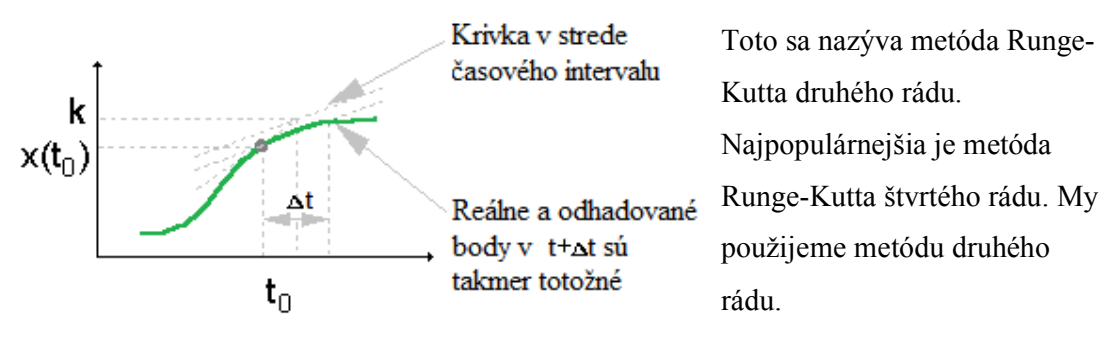

**Obr. 11** 

Najprv odhadneme hustotu koristí a dravcov (*H'* and *P'*, jednotlivo) v strede časového intervalu:

$$
\begin{cases}\nP = P + 0.5 \cdot \Delta t \cdot (rH - aHP) \\
H' = H + 0.5 \cdot (bHP - mP)\n\end{cases}
$$

Druhým krokom je odhadnutie hustôt koristí a dravca (*H"* and *P"*) na konci prvého kroku*∆t*:

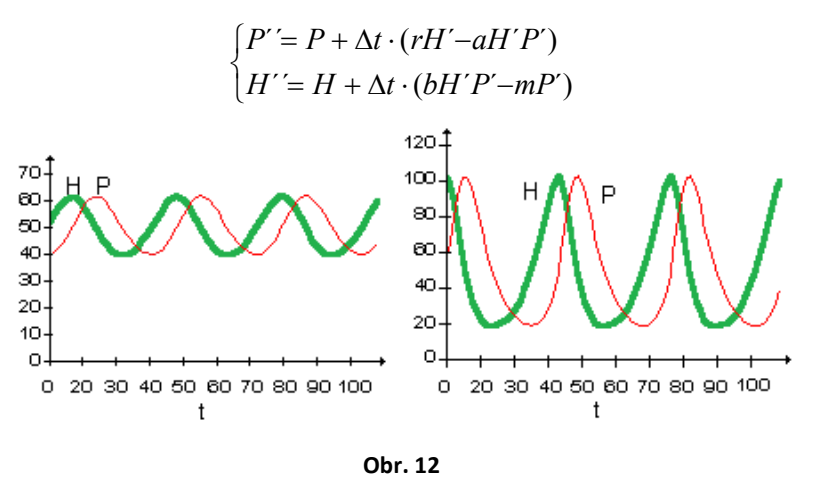

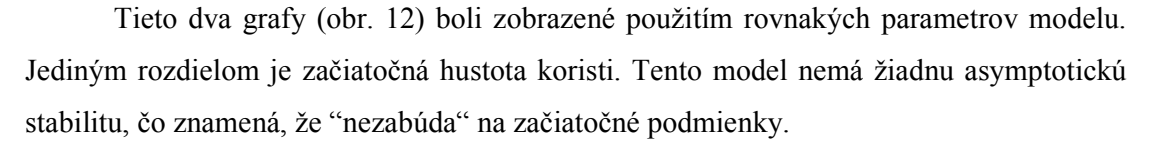

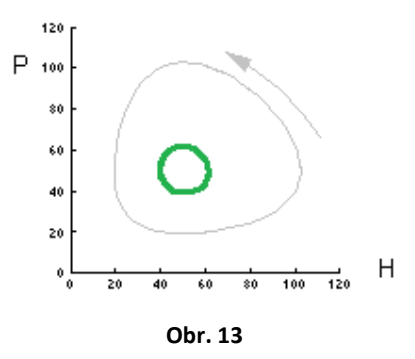

Tento obrázok (obr. 13) zobrazuje relatívne zmeny koristi a predátora pre obe začiatočné podmienky. Trajektóriou sú uzavreté krivky.

Lotka and Volterra model nie je veľmi realistický. Neberie do úvahy žiadnu konkurenciu medzi korisťou, alebo predátormi. Dôsledkom toho môže populácia koristi narastať do nekonečna bez akýchkoľvek obmedzení zdrojov. Predátori nemajú žiadnu saturáciu: ich miera spotreby je nekonečná. Miera konzumácie koristí je úmerná ich hustote. Tým pádom nie je prekvapujúce, že chovanie modelu je neprirodzené a neukazuje žiadnu asymptotickú stabilitu. Avšak existuje početné množstvo modifikácií tohto modelu, ktoré ho robia realistickým. (SHAROV, 1996)

#### **3. 3. 3 Riešenie modelu Lotka-Volterra**

Vychádzame z následného vzorca modelu Lotka-Volterra:

$$
\begin{cases}\n\frac{dH}{dt} = rH + aHP \\
\frac{dP}{dT} = bHP + mP\n\end{cases}
$$

Uvažujeme nad lesom, kde sa nachádzajú líšky *H* a zajace *P* (tie sú potravou pre líšky). Dôležitými faktormi sú, že jediným zdrojom potravy pre líšky sú zajace a jediným dravcom líšky. Bez zajacov by líšky zahynuli a bez líšok by sa zajace premnožili. Prítomnosť zajacov zvyšuje nárast populácie líšok *b*, a prítomnosť líšok znižuje mieru nárastu zajacov *r*. Ďalšími dôležitými prvkami sú miera úmrtnosti líšok *m* a miera úmrtnosti zajacov *a*. Čas *t* uvažujeme v mesiacoch.

Našou úlohou je pozorovať ako na seba živočíchy vplývajú navzájom, a ako tento ekosystém môže ovplyvniť zásah ľudí.

Začiatočné podmienky:

 $H = 900$  (hustota zajacov)  $P = 110$  (hustota líšok) *r* = 1,039 (miera reprodukcie zajacov)  $a = -0,0003$  (miera úmrtnosti zajacov)  $b = 0,0001$  (miera reprodukcie líšok) *m* = 0,88 (miera úmrtnosti líšok)  $t = 1$  (mesiac)  $H_t$  = ? zajacov  $P_t$  = ? líšok

Hodnoty dosadíme do vzorca a vypočítame počet líšok a zajacov po prvom mesiaci:

$$
\begin{cases}\nH_t = 1,039 \cdot 900 + (-0,0003 \cdot 900 \cdot 110) & \implies H_t = 905,4 \\
P_t = 0,0001 \cdot 900 \cdot 110 + (0,88 \cdot 110) & \implies P_t = 106,7\n\end{cases}
$$

Výpočty v Exceli urobíme až do mesiaca 500, aby sme mali lepší obraz toho, aký vplyv majú na seba tieto živočíchy. Aby sme tento model spravili zaujímavejší tak uvažujeme, že sa Poľovnícka Komora dohodne po 24 mesiacoch uloviť 50 líšok.

#### **3. 3. 4 Zobrazenie modelu Lotka-Volterra v Exceli**

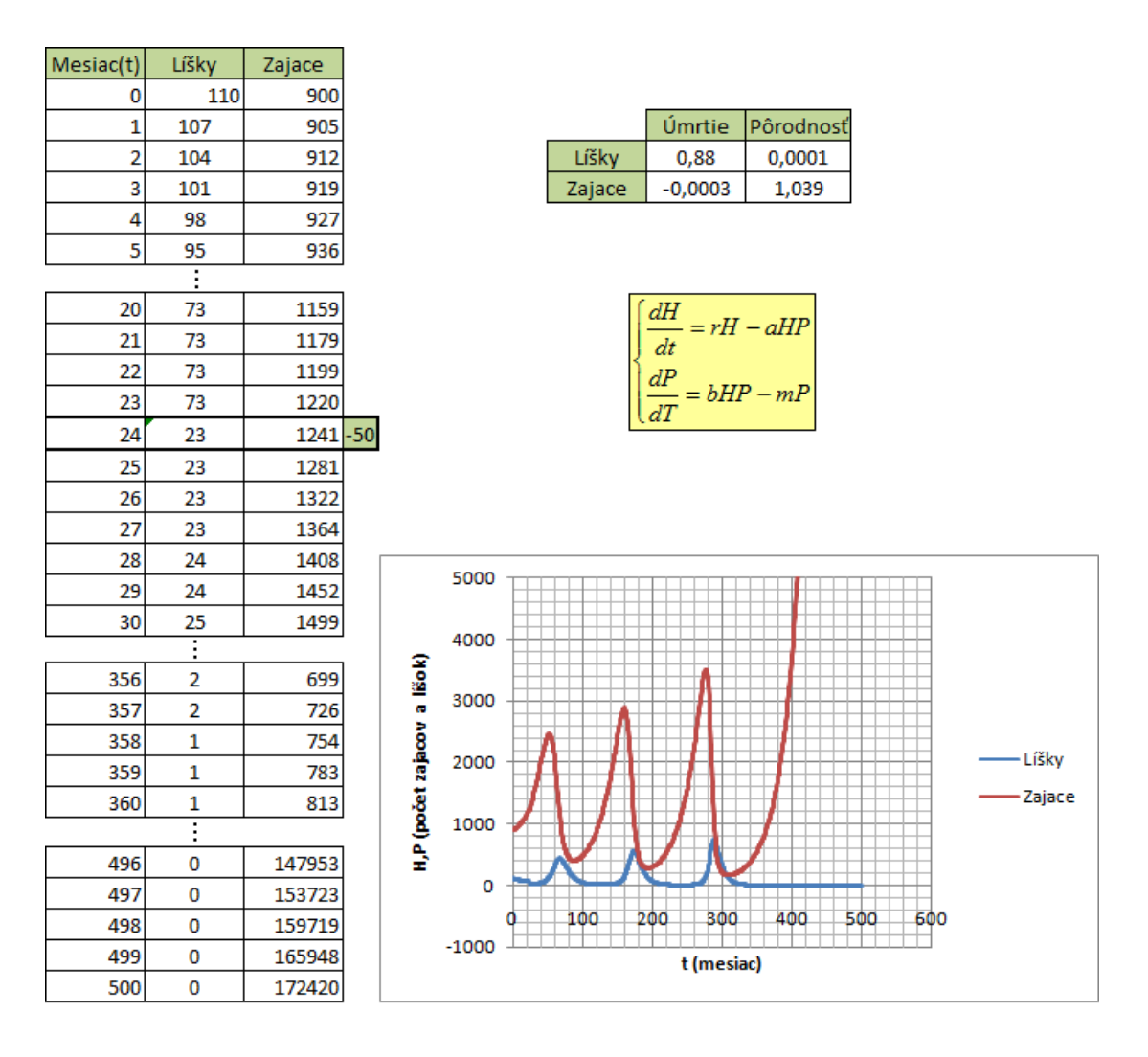

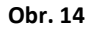

Z grafu a tabuľky na prvý pohľad vidíme, že zásah poľovníkov zásadne ovplyvní celý tento ekosystém. Teda, ulovenie 50 líšok by malo na svedomí úplné vyhynutie líšok už v 358 mesiaci, keďže počet líšok dosahuje hodnotu 1. Ale na reprodukciu potrebujeme minimálne 2 líšky (za predpokladu, že budú opačného pohlavia. Naopak zajace by sa následne exponenciálne rozmnožili, až pokiaľ by im to priestor a zdroje umožňovali.

Tento príklad jasne ukazuje akým dôležitým faktorom je zásah človeka v prírode, a že človek je často pre mnohé živočíchy najväčším predátorom.

#### **3. 4 Konkurenčný model**

Konkurencia medzi ekologicky podobnými druhmi je hlavným faktorom, ktorý určuje štruktúru v živočíšnych a rastlinných komunitách. Hlavnou otázkou však zostáva, či dokážu konkurujúce druhy spolunažívať alebo nie, a aké sú hlavné faktory, ktoré ovplyvňujú spolunažívanie. Táto téma je mostom medzi populačnou a spoločenskou ekológiou.

Závažné problémy:

- 1. Ochrana ekológie: zabránenie vyhynutia jednotlivých druhov; predpovedať potenciálne straty v zložení druhu po zavedení konkurentov; zníženie vplyvu konkurencie.
- 2. V biokontrole: na objavenie prirodzeného exotického nepriateľa, ktorý sa začlení do spoločenstva už existujúcich prirodzených nepriateľov; na nájdenie exotickej neškodnej konkurencie, ktorá môže vytlačiť škodcov

V logistickom modeli, hustota populácie konverguje k nosnosti *K*, ako je uvedené nižšie:

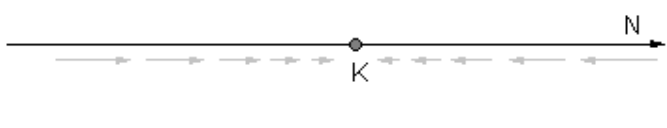

**Obr. 15**

Teraz si zavedieme druhý (konkurujúci) druh. Výsledkom je dvoj - dimenziálny diagram:

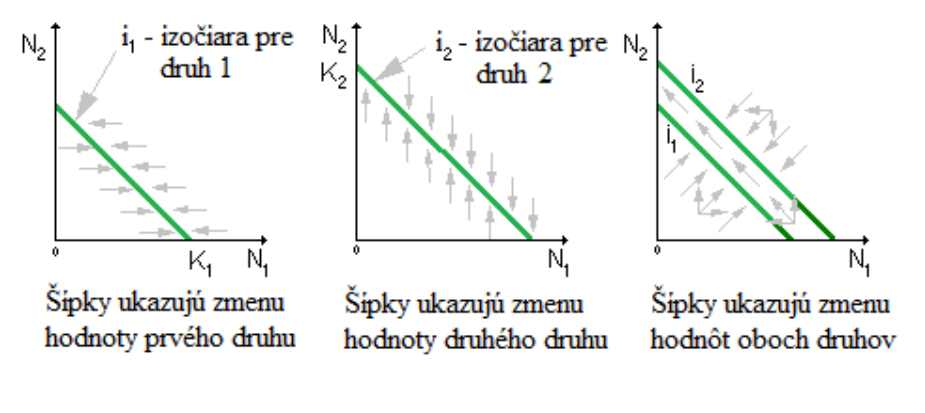

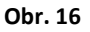

V tomto príklade, prvý druh živočícha vyhynie v dôsledku súperenia s druhým druhom.

Princíp vylúčenia konkurencie po prvý krát formuloval Grinnell(1904), ktorý napísal:

*" Nie je pravdepodobné, že dva druhy s približne rovnakými stravovacími návykmi zostanú rovnomerne rozložené v rovnakom regióne. Jeden vytlačí ostatných. Ten čo je najdlhšie vystavený miestnym podmienkam, a teda najlepšie prispôsobivý, aj keď len nepatrne, prežije, vylúčením menej prispôsobivého druhu."*

Ak sú konkurujúce druhy ekologicky identické (využívajú rovnaké zdroje), tak špecifická konkurencia medzi nimi je ekvivalentná s vnútornou konkurenciou. Všetky organizmy súperia so všetkými organizmami oboch populácií. Dôsledkom je, že miera nárastu populácie je určená súčtom hodnôt oboch populácií:

$$
\frac{dN_1}{dt} = r_1 N_1 \cdot (1 - \frac{N_1 + N_2}{K_1})
$$

$$
\frac{dN_2}{dt} = r_2 N_2 \cdot (1 - \frac{N_1 + N_2}{K_2})
$$

V tomto prípade, sú obe izočiary rovnobežné a majú uhol 45˚. Druhy, ktoré majú vyššiu únosnosť *K* vždy vyhrajú. Vyššia únosnosť znamená, že druh dokáže vydržať väčšie zahustenie ako iné druhy (tj., kvôli efektívnejšiemu hľadaniu zdrojov). Konkurenčná výlučnosť sa nazýva výber - *K*, pretože vždy ide v smere zvyšovania *K*.

Ak sú konkurenčné druhy dostatočne odlišné, tak špecifická konkurencia medzi nimi je silnejšia ako vnútorná konkurencia. Organizmy iného druhu sa nepovažujú za "úplných" konkurentov. Dôsledkom je, že hodnota špecifická hodnota medzi konkurentmi je vynásobená váhou *wi*<1:

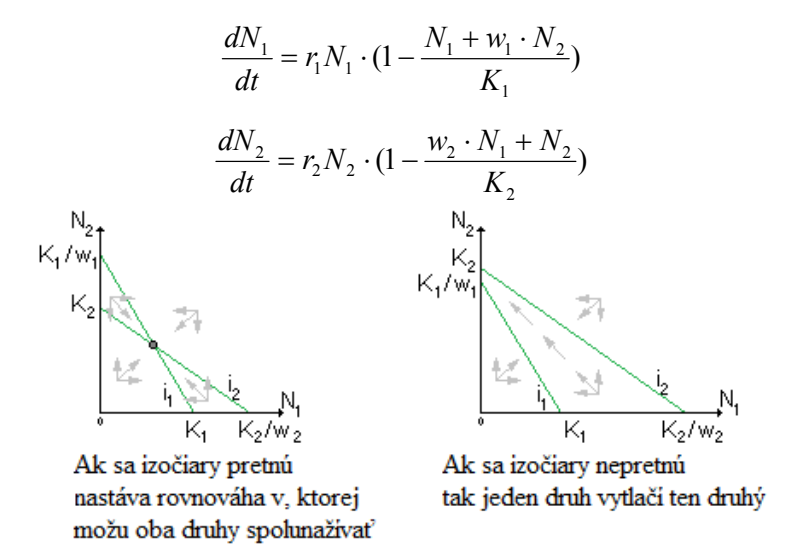

**Obr. 17**

Teoreticky je možné, že váha *wi*>1. To znamená, že organizmy iného druhu sú silnejšími konkurentmi, ako organizmy v tej istej populácii. Na tento typ príkladu nemáme názornú ukážku, avšak o tejto situácii sa často diskutuje v ekologických knihách. Ak *wi*>1 a izočiary sa nepretnú, tak jeden druh vytlačí ten druhý, ale ktorý druh to bude závisí od začiatočných podmienok (začiatočné hodnoty oboch populácií):

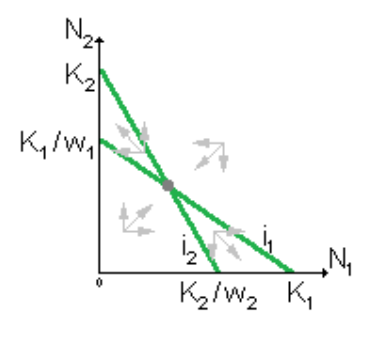

**Obr. 18**

Tento systém má nestabilnú rovnováhu, ktorá sa rozdeľuje na 2 oblasti: (1) keď prvý druh vytlačí druhý (2) keď druhý druh vytlačí prvý druh.

Teda, spolunažívanie druhov je možné, ak je vnútorná konkurencia väčšia, ako konkurencia medzi nimi. K tomuto dochádza, keď konkurujúce si druhy majú iné preferencie využitia zdrojov.

Je zrejmé, že spolunažívanie druhov, ktoré využívajú rovnaké zdroje je bežným javom. Matematické modely popísané vyššie sú správne, ale veľmi zjednodušené, takže sa ťažko aplikujú na reálne druhy organizmov. Dynamické cyklické režimy umožňujú druhom spolunažívať, aj keď to nedokážu v stabilných systémoch. Komplikovanejšie a reálnejšie modeli naznačujú, že spolunažívanie druhov je realistické. (SHAROV, 1996)

#### **3. 4. 1 Riešenie konkurenčného modelu**

Vychádzame z následných vzorcov konkurenčného modelu:

$$
\frac{dN_1}{dt} = r_1 N_1 \cdot (1 - \frac{N_1 + w_1 \cdot N_2}{K_1})
$$

$$
\frac{dN_2}{dt} = r_2 N_2 \cdot (1 - \frac{w_2 \cdot N_1 + N_2}{K_2})
$$

Uvažujeme populáciu sov, ktorým do ekosystému zasiahnu jastraby. Jastraby budú so sovami súperiť o obmedzené množstvo zdrojov v prostredí. *St+1* predstavuje počet sov na konci dňa *t* a *Jt+1* predstavuje to isté ale pre jastraby. Začiatočná hodnota *S* sov je 151, s mierov reprodukcie *r1* = 0,2 a úmrtnosti *w1* = 0,001. U jastrabov uvažujeme začiatočnú hodnotu *J*, 199. Ich miera reprodukcie je *r2 =*0,3 a miera úmrtnosti *w<sup>2</sup>* = 0,002. Našou úlohou je pozorovať model, ako na seba vzájomne pôsobia tieto živočíchy.

Začiatočné hodnoty:

 $r_1 = 0.2$  (reprodukcia sov)

 $w_l$  = 0,001 (úmrtie sov)

 $r_2$  = 0,3 (reprodukcia jastrabov)

 $w_2$  = 0,002 (úmrtie jastrabov)

 $t = 1$  (deň)

 $S = N_I = 151$  (sovy)

 $J = N_2 = 199$  (jastraby)

*St+1* = ? (počet sov na konci dňa *t*)

*Jt+1* = ? (počet jastrabov na konci dňa *t*)

Po dosadení do vzorca nám vznikne nasledovný výpočet sov a jastrabov:

$$
S_{t+1} = (1+0,2) \cdot 151 - 0,001 \cdot 151 \cdot 199
$$

$$
S_{n+1} = 151,15
$$

$$
J_{t+1} = (1+0,3) \cdot 199 - 0,002 \cdot 151 \cdot 199
$$

$$
J_{n+1} = 198,60
$$

Tento výpočet spravíme pre 30 dní. Vypočítané hodnoty vložíme následne do grafu, kde x-ová os bude predstavovať dni, y-ová počet sov a jastrabov v prostredí v danom čase.

#### **3. 4. 2 Zobrazenie konkurenčného modelu v Exceli**

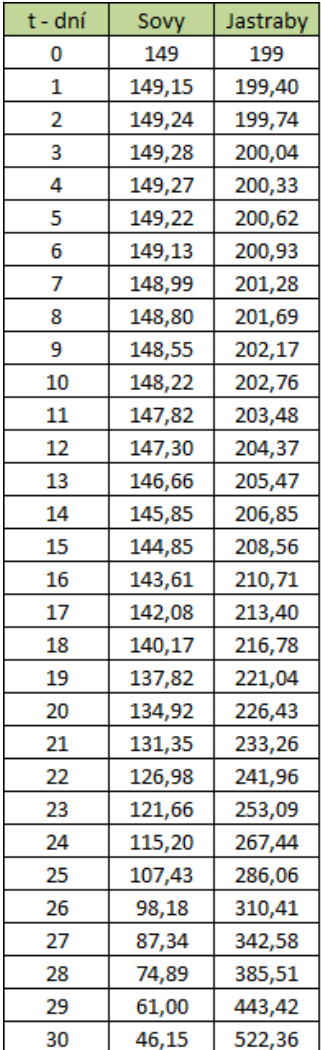

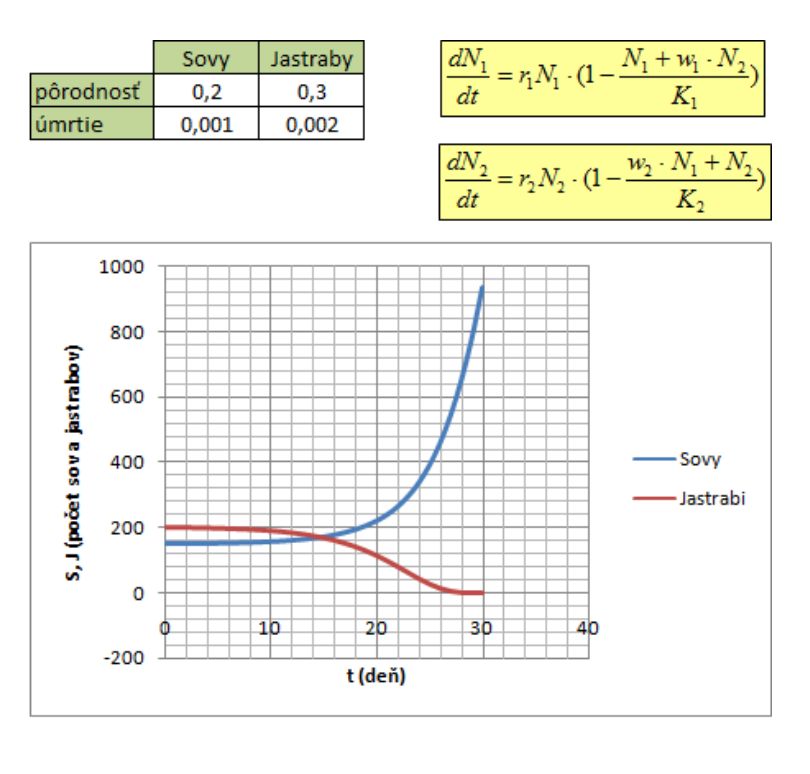

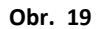

Z grafu (obr.19) je zrejmé, že v tomto ekosystéme nedokážu jastraby konkurovať sovám. Jastraby sú postupne vytláčané a už po 29 dňoch v tomto prostredí, za daných začiatočných podmienok zanikajú. Pokiaľ by sme nastavili začiatočné hodnoty na 150 sov a 200 jastrabov, tak by dokázali žiť oba druhy v harmónii. Avšak, ak nastavíme akékoľvek iné hodnoty pre tento model, tak vidíme, že jeden zo živočíchov po určitom čase vyhynie. To znamená, že tento model je extrémne citlivý na začiatočné podmienky, ktoré pri tomto modeli nie sú najideálnejšie.

#### **Záver**

Matematické modelovanie je aplikovanie matematiky na vysvetlenie, alebo predpovedanie správania sa reálneho sveta. Hlavným cieľom tejto práce bolo vytvoriť sadu jednoduchých úloh spojitého modelovania za použitia tabuľkového kalkulátora MS Excel. MS Excel je mocný tabuľkový program, ktorý užívateľovi umožňuje usporiadať číselné údaje do ľahko sledovateľnej mriežky, stĺpcov a riadkov. Zámerom tejto práce nie je učiť matematické modelovanie, ale predstaviť túto problematiku pomocou modelov, ktoré pochopí, aj človek s neznalosťou témy. Excel bol zvolený vďaka jeho všestrannej schopnosti aktualizovať dáta rýchlo, efektívne, a kvôli jeho jedinečným, pohodlným funkciám tabuľkového procesora.

Na začiatku práce, v prvej kapitole, sa zaoberáme všeobecnou charakteristikou modelu a modelovania. Po vysvetlení základných pojmov a rozdielov medzi rôznymi druhmi modelovania v krátkosti opisujeme tabuľkový kalkulátor MS Excel. Tomu sa v druhej kapitole venujeme len povrchne aby sme poukázali na najväčšie možnosti použitia tohto programu, pri modelovaní spojitých procesov. Tretia kapitola je jadrom celej práce, a v nej sa zaoberáme už konkrétnymi úlohami spojitého modelovania. Pred každou úlohou sme si vždy na začiatku vysvetlili základné pojmy potrebné pre zhotovenie daného typu modelu. Následne ho vypočítali a znázornili tento modelu v MS Excel.

Aj keď sa Excel začína čím ďalej, tým viac presadzovať v zobrazovaní jednoduchých modelov, stále však existuje veľký priestor pre rozvoj tejto oblasti. Celkovo však možno povedať, že tabuľkový procesor MS Excel, je vynikajúci nástroj pre matematické modelovanie, preto tento dokument poskytuje cenný zdroj informácií pre začínajúcich modelárov a ukazuje dostatok riešení praktických úloh, pre pochopenie oblasti spojitého modelovania.

### **Zoznam použitej literatúry**

*PhysicsArchives* [online]. [cit. 2011-04-04]. PhysicArchives.com: Physics & Technology. Dostupné z WWW: <http://physicsarchives.com/index.php/>

SHAROV, Alexei; *Quantitative Population Ecology*. [online]. 1996, [cit. 2011-04-08]. Dostupné z WWW: <http://www.ma.utexas.edu/users/davis/375/popecol/popecol.html>

MIKLOVIČOVÁ, Eva; *Spojité Procesy*. [online]. [cit. 2011-04-06]. Dostupné z WWW: <www.kasr.elf.stuba.sk/predmety/dp/uvod.pdf>

*Úvod do modelovanie a simulácie* [online]. [cit. 2011-04-04]. Dostupné z WWW: <http://pevo.ic.cz/MaS1.doc>

KUTIŠ, Vladimir. *Základy modelovania a simulácií* . 2006. 126 s. FEI STU Bratislava. Dostupný z WWW: <http://www.energetici.tym.sk/system/docasne/upni\_60.pdf>

*CarltonEdu* [online]. Starting Point Teaching Entry Level Geoscience. Dostupné z WWW: <http://serc.carleton.edu/introgeo/mathstatmodels/index.html>

KMEŤ, Tibor; *Úvod do modelovania a simulácií*. Prednášky. 2011. UKF v Nitre.

## **Zoznam príloh**

Príloha č. 1: CD Médium – riešené modely v MS EXCEL, bakalárska práca v elektronickej podobe